## Conexión a la red Wifi UMH **Servicio de configuración automática**

Si tienes un dispositivo con Windows 7, Windows Vista, Windows XP SP3, Mac OS X Mountain Lion, Mac OS X Lion, Apple iOS o Linux, puedes utilizar servicio de Eduroam de configuración automática con el código QR que aparece abajo o en <https://cat.eduroam.org/?idp=26>

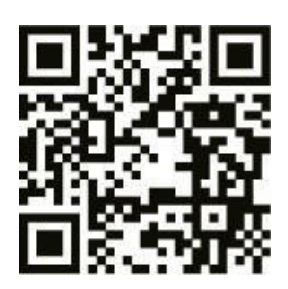

# 1º Selección de la red Wifi

### **Eduroam**

Conexión segura que te permite conectarte en otras instituciones adscritas a este proyecto, sin necesidad de realizar cambios en la configuración de tu dispositivo.

Nota: Especialmente útil para conectarte en otras universidades o instituciones del programa.

### **Iumhnet**

Conexión segura con cobertura exclusivamente en la red inalámbrica UMH.

### **Iumhweb**

Conexión en abierto que te permite, mediante un portal captivo, validarte para realizar la conexión a la red con cobertura Wifi en la UMH.

Nota: Utilizando IUMHWEB tendrás que repetir el proceso de validación cada vez que te conectes.

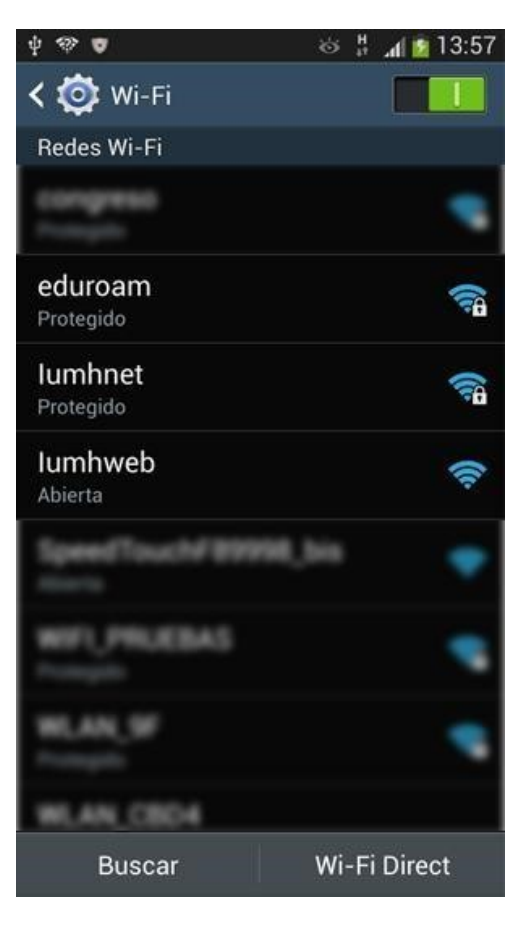

# 2º Validación en la red Wifi

### **Estudiantes**

En el campo "Identidad" o usuario, escribe tu número de DNI sin letra, seguido de "@umh.es" (ejemplo: 12345678@umh.es) y la "Contraseña" es tu Pin.

### **Personal UMH**

En el campo "Identidad", en otros dispositivos "Usuario", escribe tu dirección de correo electrónico UMH completa (ejemplo: login@umh.es) y la "Contraseña" es tu contraseña de inicio de sesión en el dominio UMH.

### **Visitantes**

Si perteneces a una institución adscrita a eduroam, puedes utilizar dicha red UMH. También puedes obtener una clave (válida para 7 días), enviando un SMS con el texto

"iumh" al número 669 385 000 y tu usuario es tu número de móvil seguido de "@umh.es".

Ejemplo: 123456789@umh.es

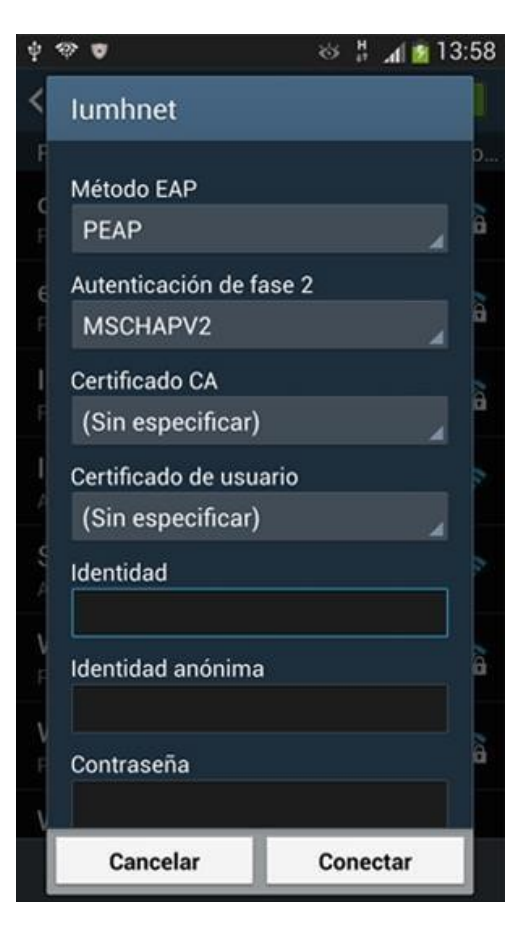

#### wifielche.umh.es lumhweb Iniciar sesión **Cancelar**

#### **1931**<br>Ab<mark>ia Miguel Hernández</mark>

NORMAS DE USO DE LA RED INALÁMBRICA UMH

La red inalámbrica de la UMH es un recurso de comunicaciones que se ofrece a toda la comunidad universitaria. Como tal recurso, debe regirse por la normativa general básica de uso de recursos informáticos de la universidad

- . La red inalámbrica de la universidad es de uso exclusivo para fines profesionales y académicos, no para fines privados, comerciales o personales.
- · No se permite la utilización de la red inalámbrica de la universidad para ningún acto que viole la legislación vigente, ni la política de uso de la red nacional de I+D (RedIRIS).
- · No está permitido el acceso, manipulación o utilización de información, servicios o recursos por parte de personas que no hayan sido expresamente autorizadas por la universidad.
- · No están permitidas las acciones que puedan deteriorar el rendimiento de los sistemas informáticos, las redes de comunicaciones o el trabajo de otros usuarios
- · No se permite la conexión de ningún punto de acceso inalámbrico en la red de comunicaciones de la universidad, salvo autorización expresa por los Servicios Informáticos.

#### Acepto las normas.

Si no tiene cuenta de usuario de la UMH, puede registrarse como visitante: Compression Si tiene cuenta de usuario de la UMH o ya ha obtenido una clave: (Aconstar)

#### pulsar en

"Generar una contraseña".

Los visitantes también pueden conectarse a la red Wifi UMH mediante registro con un formulario. Sólo hay que seleccionar la red Iumhweb y abrir un navegador. En la parte inferior de la ventana es necesario aceptar las normas de uso marcando la casilla de verificación y aparecen dos opciones para conectarse: registrarse como visitante o acceder si ya se dispone de una clave.

Al pulsar en "obtener una clave" aparece una pantalla donde tiene la opción de que la UMH le envíe un SMS con una clave. Sólo hay que rellenar el formulario y

### sms4wifi.umh.es lumhweb

## Iniciar sesión

**Cancelar** 

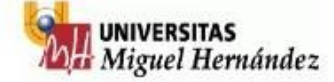

#### **TIPOS DE CONEXIÓN**

#### Opción 1: Le enviamos un SMS con su clave

Indíquenos su número de teléfono<sup>(1)</sup> para que le enviemos un SMS con la contraseña de acceso a la red WIFI (válida para 7 días).

(1) Para números internacionales indique el prefijo correcto de su país (España: +34)

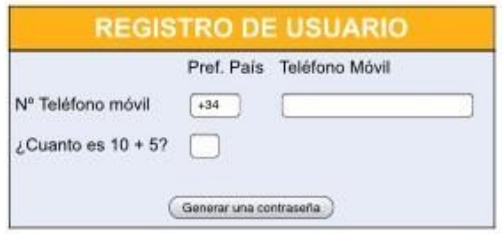

#### Opción 2: Envíenos un SMS y le enviaremos su clave

Para obtener una clave (válida para 7 días) envíenos un SMS<sup>(2)</sup> con el texto iumh al número 669 385 000.

(2) Coste del envío: tarifa ordinaria mensaje SMS

Si ya ha recibido la clave (Acceder)

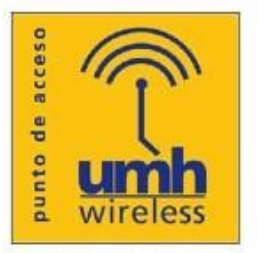

Centro de Atención al Usuario 96 665 8582

Residencia Universitaria UMH Panel de información / Information Post

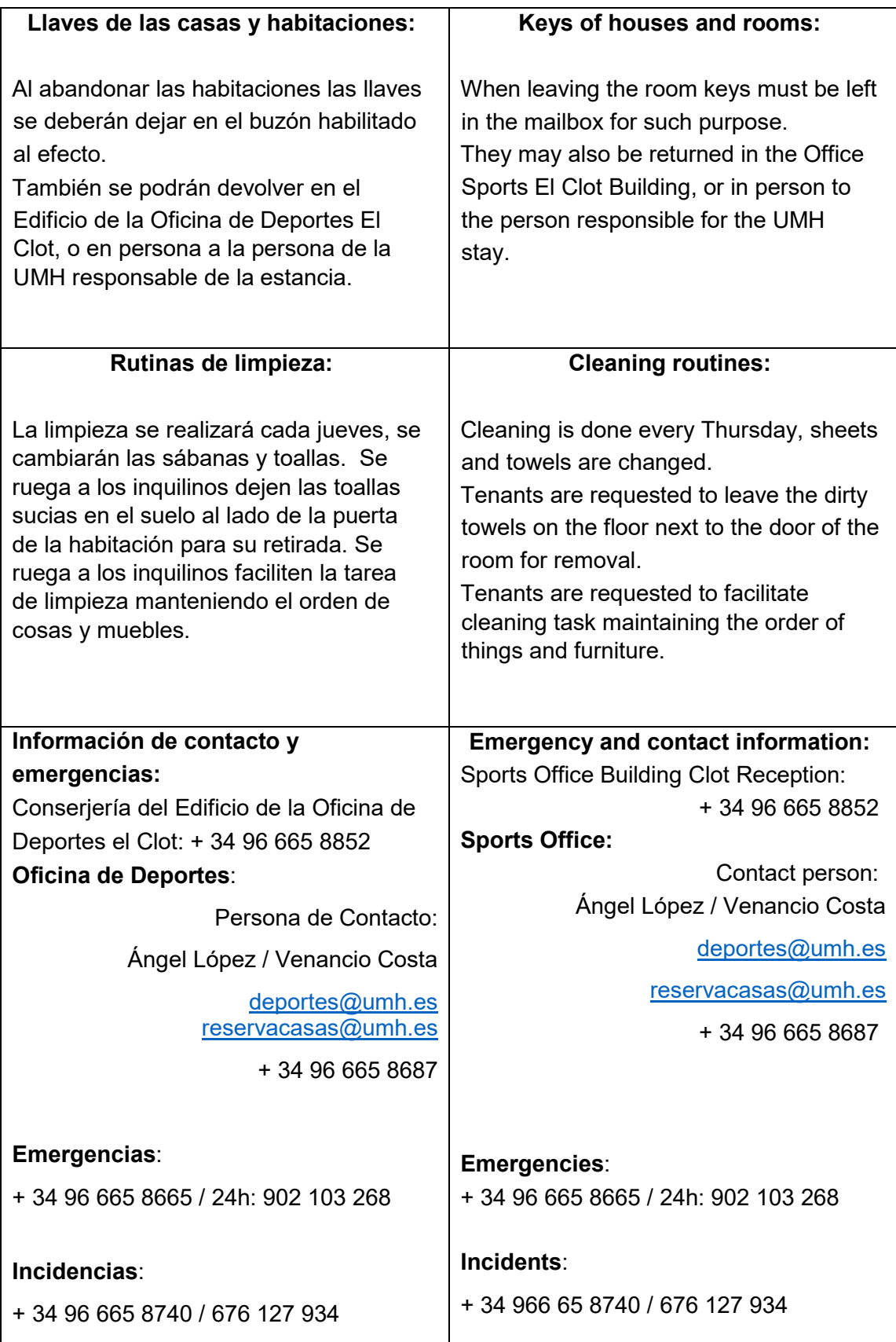